## **INOVANCE**

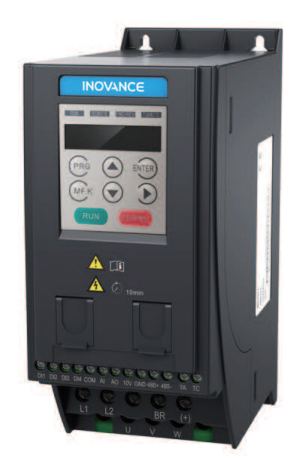

User Guide

MD200 AC Drive

# General Purpose, Open Loop

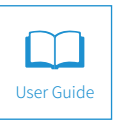

A05 Data code 19010379

### Contents

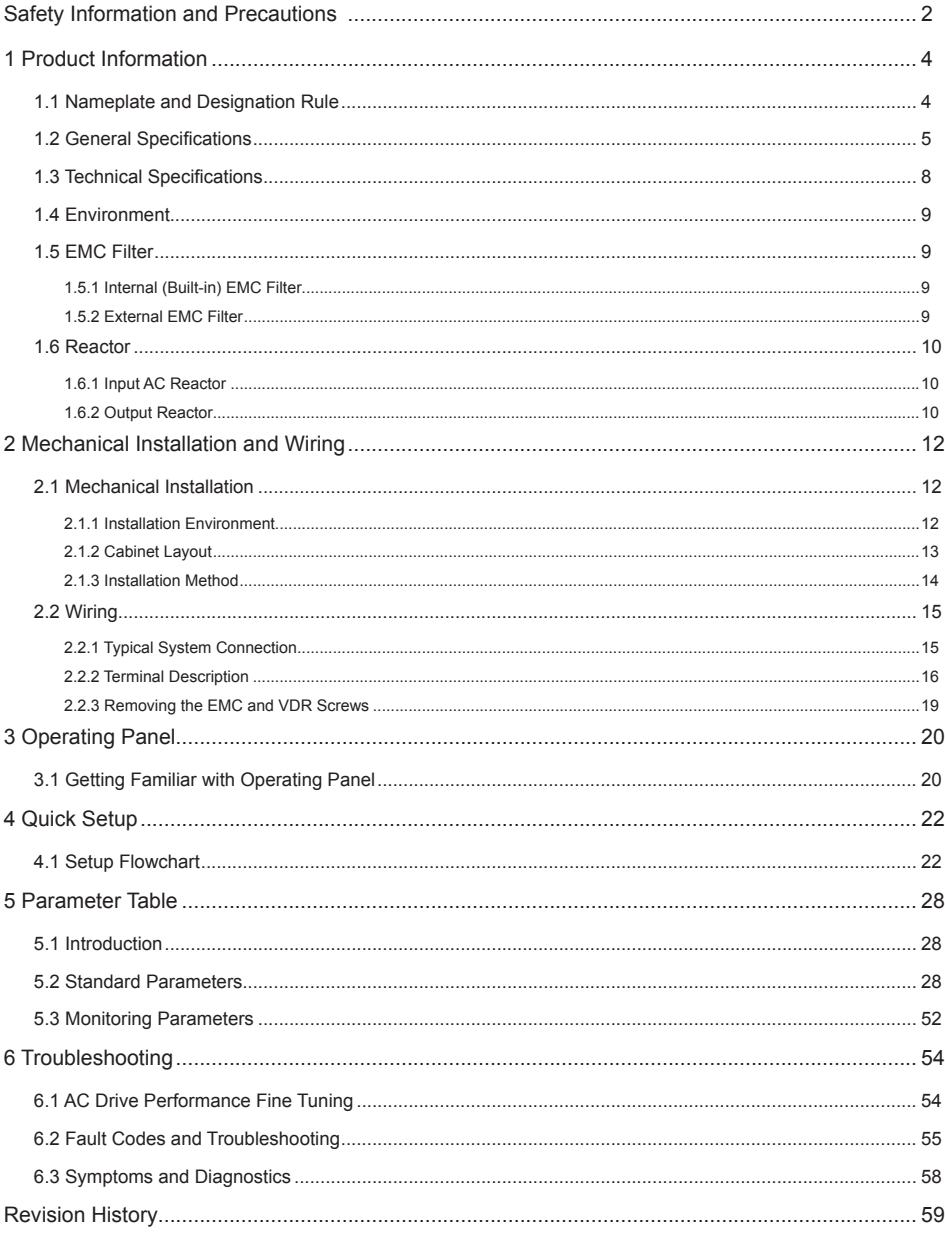

### <span id="page-2-0"></span>Safety Information and Precautions

This guide is packaged together with the product for MD200 AC Drive. It contains basic information for quick start of the drive. For safety and more information, please refer to the MD200 AC Drive User Manual, which can be downloaded on website: http://www.inovance. com.

#### ■ Electrical Safety

Extreme care must be taken at all times when working with the AC Drive or within the area of the AC Drive. The voltages used in the AC Drive can cause severe electrical shock or burns and is potentially lethal. Only authorized and qualified personnel should be allowed to work on AC Drives.

#### Machine/System Design and Safety of Personnel

Machine/system design, installation, commissioning startups and maintenance must be carried out by personnel who have the necessary training and experience. They must read this safety information and the contents of this manual. If incorrectly installed, the AC Drive may present a safety hazard.

The AC Drive uses high voltages and currents (including DC), carries a high level of stored electrical energy in the DC bus capacitors even after power OFF. These high voltages are potentially lethal.

The AC Drive is NOT intended to be used for safety-related applications/functions. The electronic "STOP &START" control circuits within the AC Drive must not be relied upon for the safety of personnel. Such control circuits do not isolate mains power voltages from the output of the AC Drive. The mains power supply must be disconnected by an electrical safety isolation device before accessing the internal parts of the AC Drive.

Safety risk assessments of the machine or process system which uses an AC Drive must be undertaken by the user and or by their systems integrator/designer. In particular the safety assessment/design must take into consideration the consequences of the AC Drive failing or tripping out during normal operation and whether this leads to a safe stop position without damaging the machine, adjacent equipment and machine operators/users. This responsibility lies with the user or their machine/process system integrator.

The system integrator/designer must ensure the complete system is safe and designed according to the relevant safety standards. Inovance Technology and Authorized Distributors can provide recommendations related to the AC drive to ensure long term safe operation.

#### Electrical Installation - Safety

Electrical shock risk is always present within an AC Drive including the output cable leading to the motor terminals. Where dynamic brake resistors are fitted external to the AC Drive, care must be taken with regards to live contact with the brake resistors, terminals which are at high DC voltage and potentially lethal. Cables from the AC Drive to the dynamic brake resistors should be double insulated as DC voltages are typically 300 VDC to 800 VDC.

Mains power supply isolation switch should be fitted to the AC Drive. The mains power supply must be disconnected via the isolation switch before any cover of the AC Drive can be removed or before any servicing work is undertaken stored charge in the DC bus capacitors of the PWM AC Drive is potentially lethal after the AC supply has been disconnected. The AC supply must be isolated at least 10 minutes before any work can be undertaken as the stored charge will have been discharged through the internal bleed resistor fitted across the DC bus capacitors.

Whenever possible, it is good practice to check the DC bus voltage with a VDC meter before accessing the AC Drive bridge. Where the AC Drive input is connected to the mains supply with a plug and socket, then upon disconnecting the plug and socket, be aware that the plug pins may be exposed and internally connected to the DC bus capacitors (via the internal bridge rectifier in reversed bias). Wait 10 minutes to allow stored charge in the DC bus capacitors to be dissipated by the bleed resistors before commencing work on the AC Drive.

#### ■ Electrical Shock Hazard

Ensure the protective earthing conductor complies with technical standards and local safety regulations. Because the leakage current exceeds 3.5 mA in all models, IEC 61800-5-1 states that either the power supply must be automatically disconnected in case of discontinuity of the protective earthing conductor or a protective earthing conductor with a cross section of at least 10 mm<sup>2</sup> (Cu) or 16 mm<sup>2</sup> (AI) must be used. Or use two PE cables and each cable must satisfy the IEC requirements independently. Failure to comply may result in death or serious injury.

When using an earth leakage circuit breaker, use a residual current operated protective device (RCD) of type B (breaker which can detect both AC and DC). Leakage current can cause unprotected components to operate incorrectly. If this is a problem, lower the carrier frequency, replace the components in question with parts protected against harmonic current, or increase the sensitivity amperage of the leakage breaker to at least 100 mA per drive.

Factors in determining leakage current:

- Size of the AC drive
- AC drive carrier frequency
- Motor cable type and length
- EMI/RFI filter

#### ■ Approvals

The following table lists the certifications and standards that the product may comply with. For details about the acquired certifications, see the certification marks on the product nameplate.

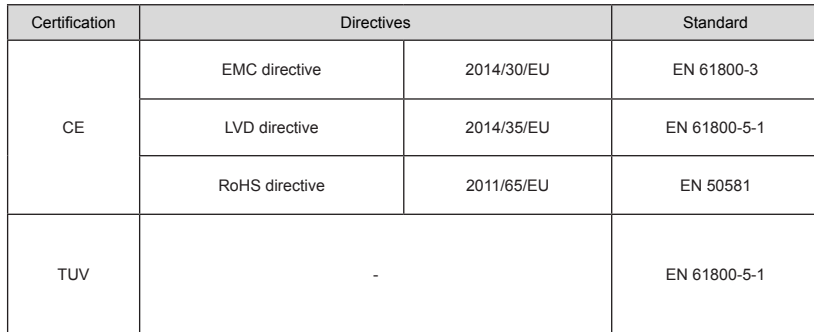

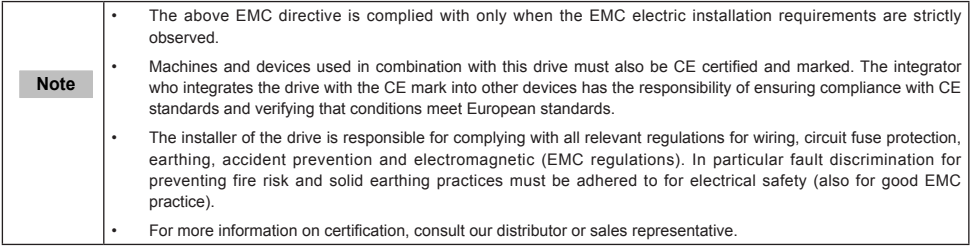

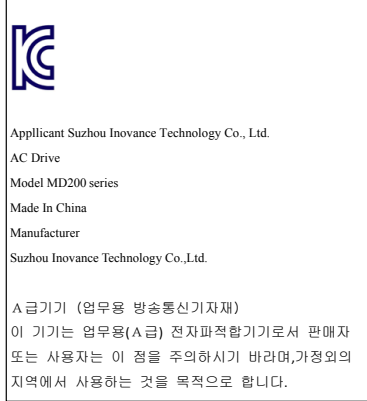

■ Adjusting Servo Drive Parameters

The Servo Drive when it leaves the factory with default settings should enable the user toget started quickly to check on the basic mechanical running conditions. At a later time,fine tuning to optimize the operation/performance can be undertaken.

Such parameter tuning should be done by qualified personnel who have prior trainingon Servo Drives. Some parameter settings can have adverse reactions if manipulatedincorrectly and care should be taken especially during the commissioning startup stages to prevent personnel from engaging the machine.

This manual provides a complete list of the parameters with functional description and care should always be taken whenever parameters are adjusted during a live runningstartup. Inovance Technology and Authorized Distributors can provide product trainingand if in doubt seek advice.

**Motor Thermal Protection** 

Motor thermal protection is not assessed by UL.

### <span id="page-4-0"></span>1 Product Information

### 1.1 Nameplate and Designation Rule

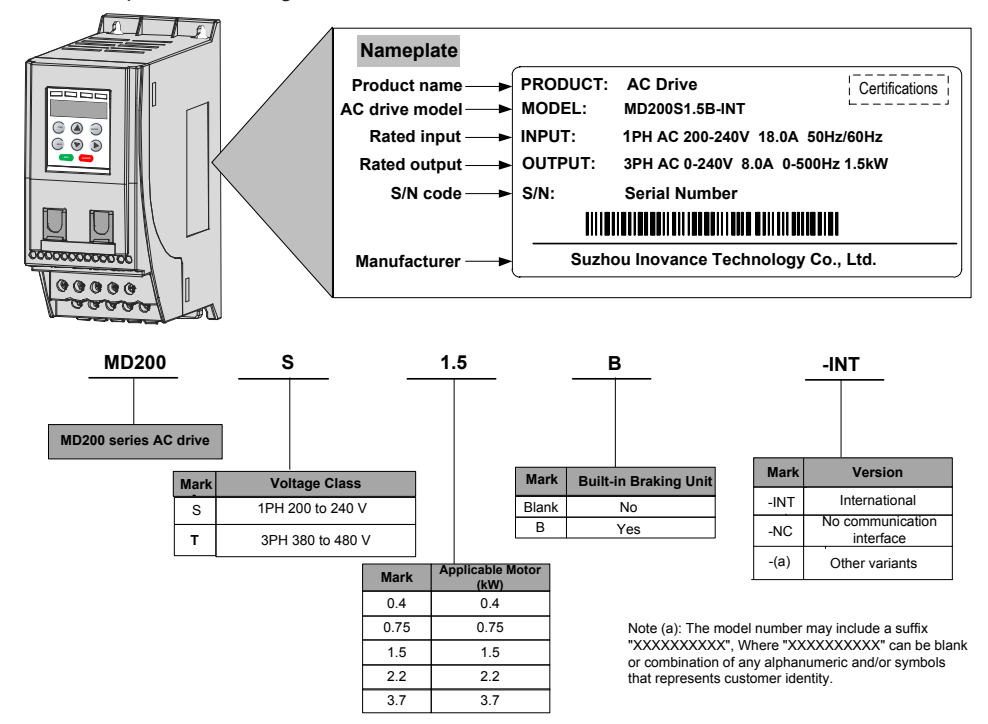

### <span id="page-5-0"></span>1.2 General Specifications

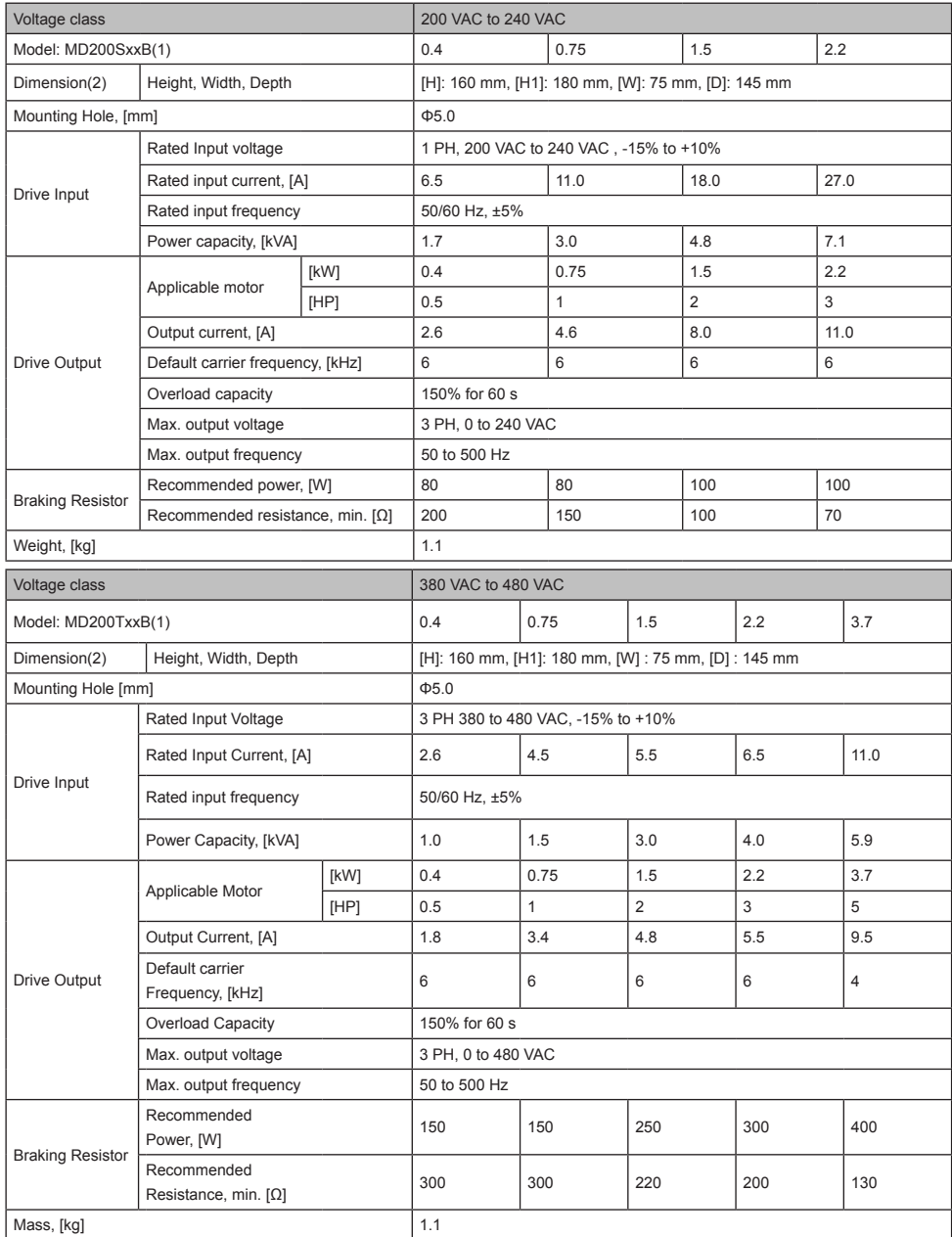

#### 1 Product Information

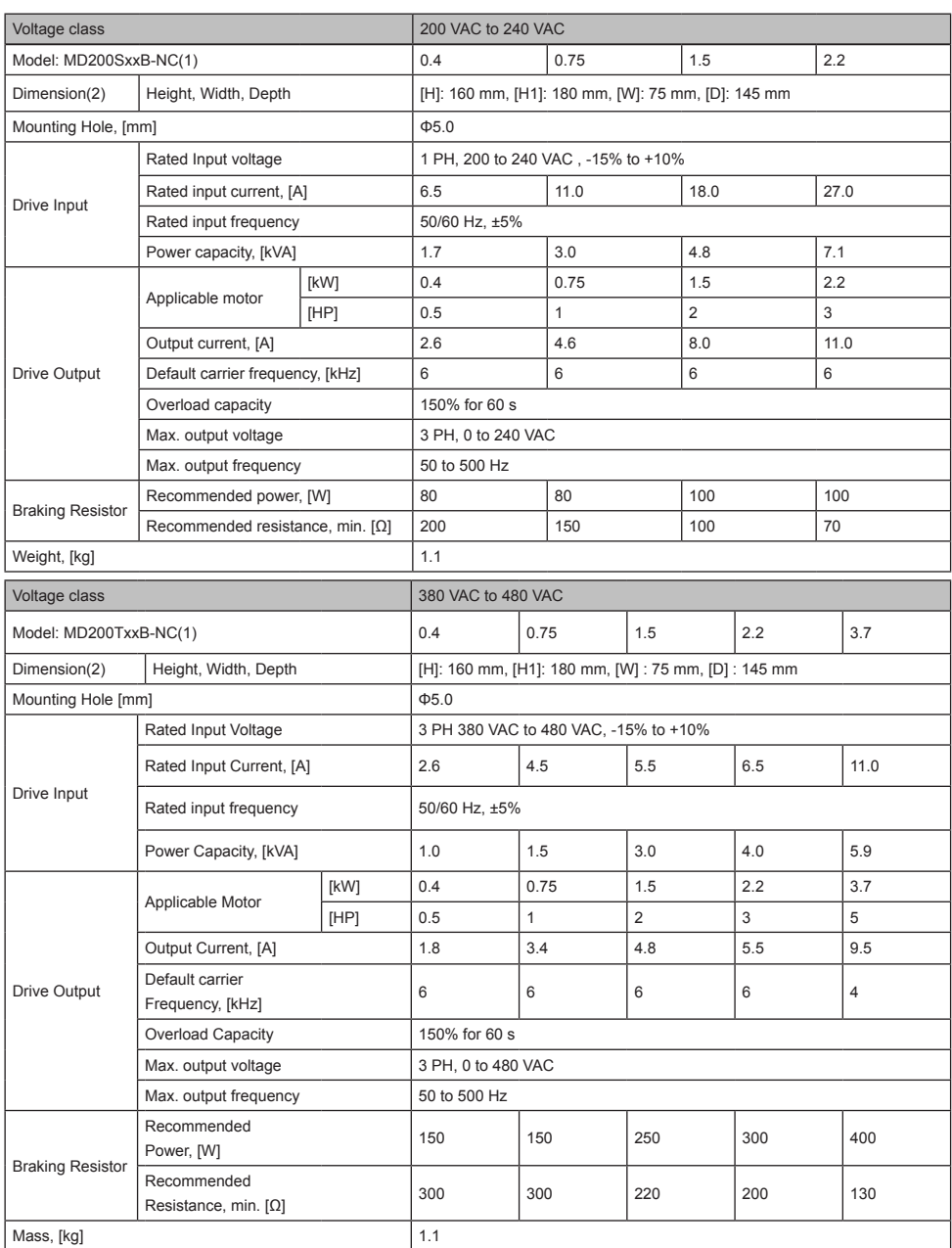

#### **Note**

- (1): "B" denotes built-in brake unit.
- (2): The dimensions are shown as below:

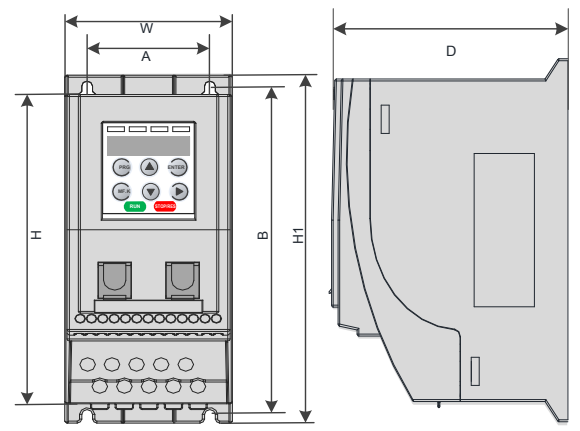

## <span id="page-8-0"></span>1.3 Technical Specifications

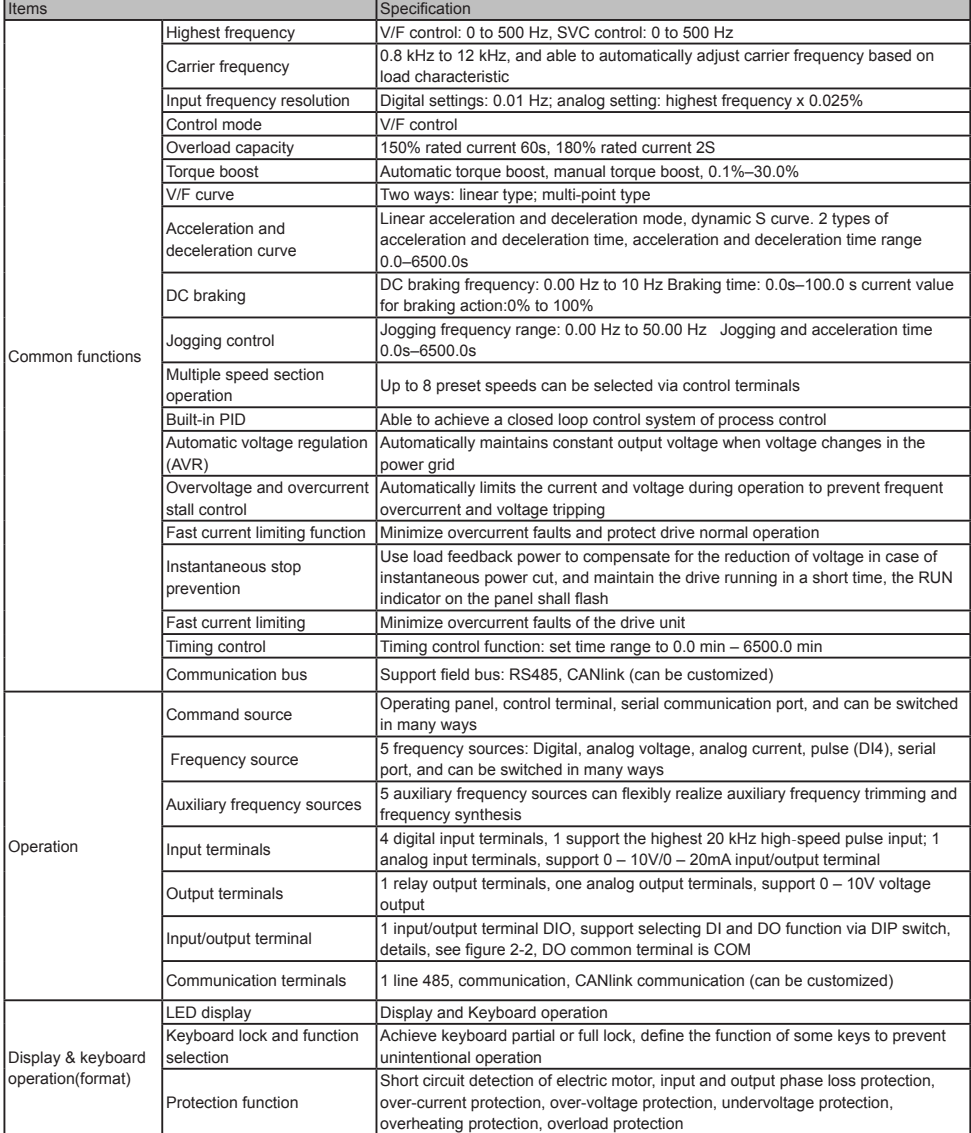

### <span id="page-9-0"></span>1.4 Environment

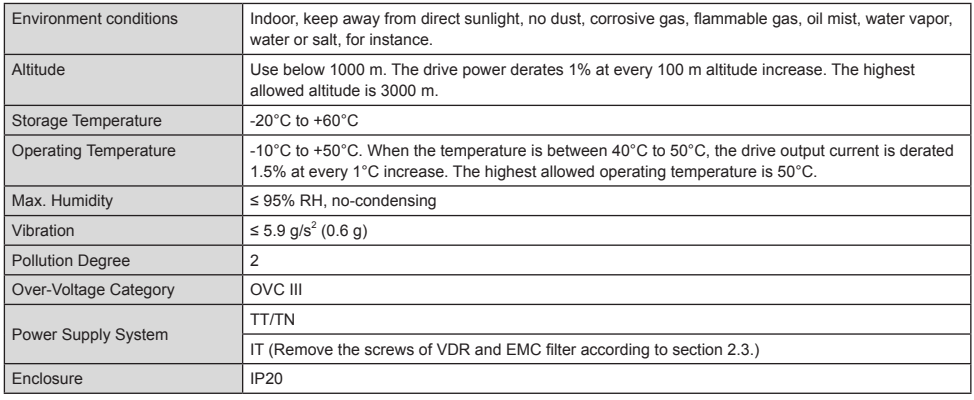

### 1.5 EMC Filter

#### 1.5.1 Internal (Built-in) EMC Filter

Single-phase models with built-in EMC filters as standard, are able to meet the EN61800-3 category C3 emission limits, in order to comply with the requirements of CE certification by using only the built-in EMC filter in the drive.

#### 1.5.2 External EMC Filter

• By using external EMC filters, single-phase model with built-in EMC filters, are able to meet the EN61800-3 C2 emission limits.

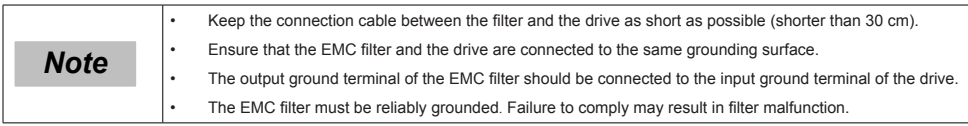

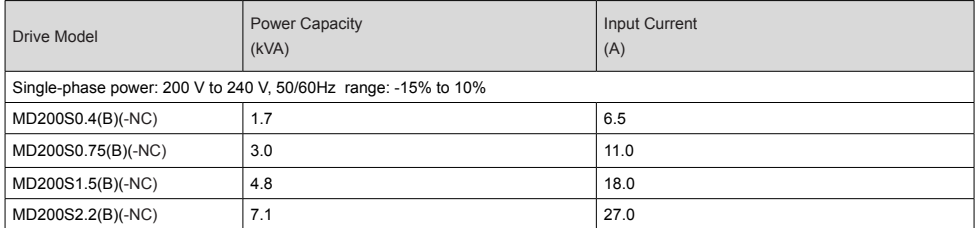

• Three-phase models with optional external EMC filters are able to meet the EN61800-3 category C3 emission limits, in order to comply with the requirements of CE certification.

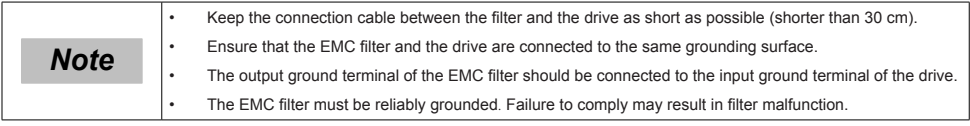

<span id="page-10-0"></span>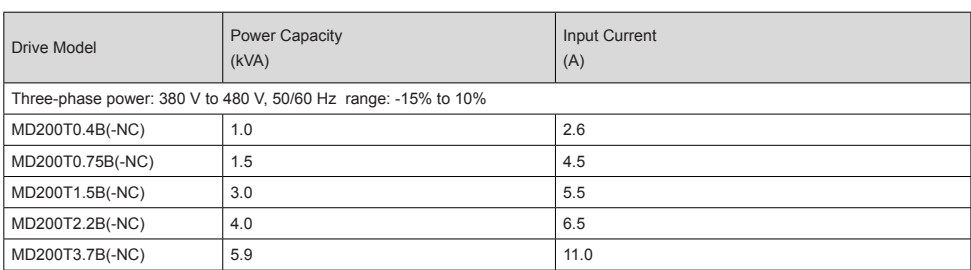

#### 1.6 Reactor

#### 1.6.1 Input AC Reactor

For MD200 series drives with power greater than 1kW, an AC reactor should be connected at the input power terminals to reduce the current harmonics, to be able to comply with the limits of IEC 61000-3-2 and IEC 61000-3-12 standards. For more information about the suitable AC reactor, consult your agent of Inovance.

The sensitivity of a single-phase AC reactor shall be greater than 8 mH to meet the IEC 61000-3-12 standard.

The sensitivity of a three-phase AC reactor shall be greater than 5 mH to meet the IEC 61000-3-12 standard .

#### 1.6.2 Output Reactor

When the motor output cable is longer than 100 meters, the rising edge of pulse wave generates a reflected voltage at motor terminals due to the mismatch of characteristic impedance of the motor and cable. The reflected voltage is superposed to the high voltage square wave pulse, producing stress to stator winding insulation, which causes sustained greater heat loss and higher partial discharge pulse due to high-frequency harmonics, resulting in a rapid failure of motor insulation under PWM pulse voltage.

Therefore, when the motor output cable is longer than 100 meters, install a reactor at the output terminals.

1) Recommended reactor model

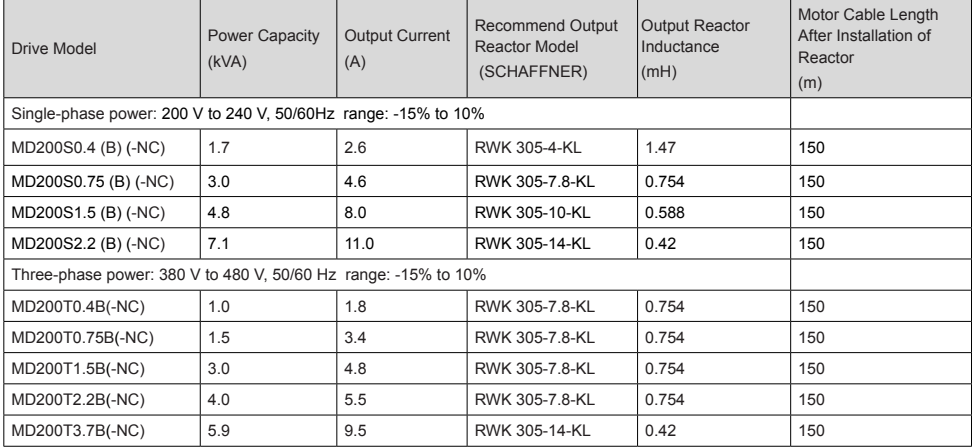

F

▼

C

#### 2) Dimensions of the output reactor models:

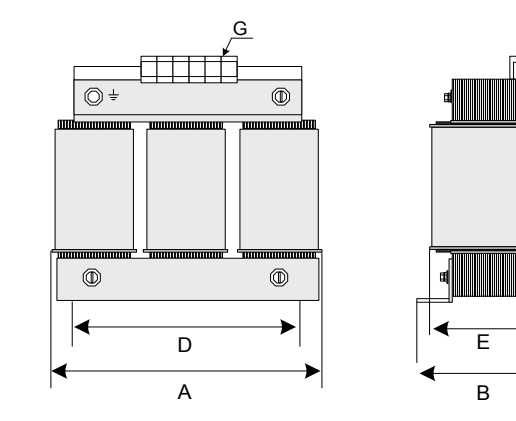

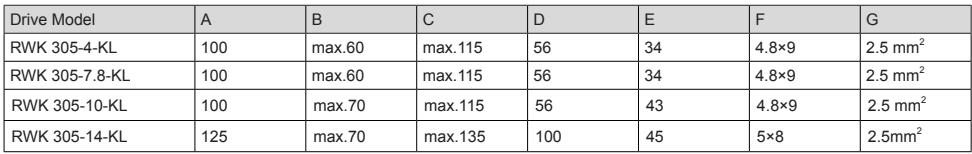

### <span id="page-12-0"></span>2 Mechanical Installation and Wiring

### 2.1 Mechanical Installation

The AC drive must be installed in a noncombustible cabinet that provides effective electrical and mechanical protection for CE requirements. Installation must conform to local and regional laws and regulations, and to relevant IEC requirements.

#### 2.1.1 Installation Environment

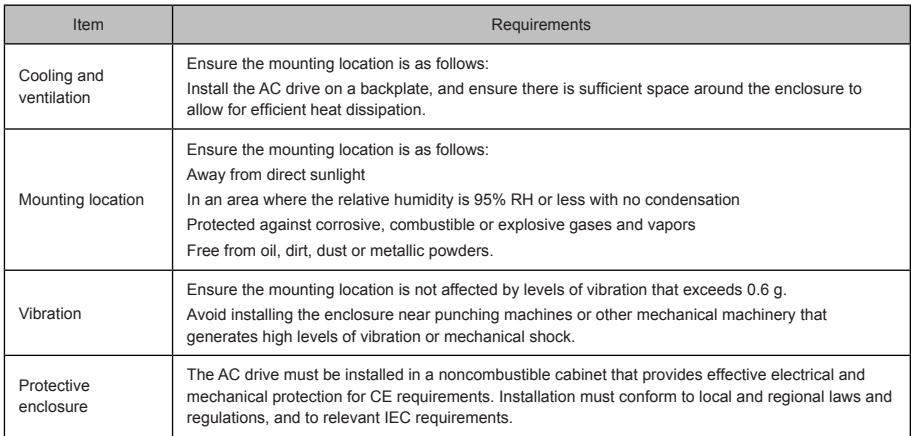

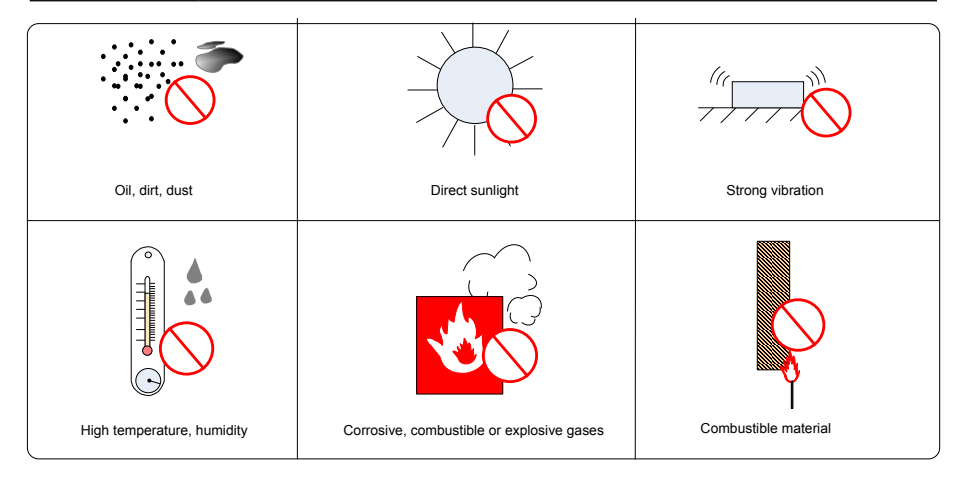

#### <span id="page-13-0"></span>2.1.2 Cabinet Layout

The following figures show the cabinet layout, showing the recommended clearance around the MD200 drive.

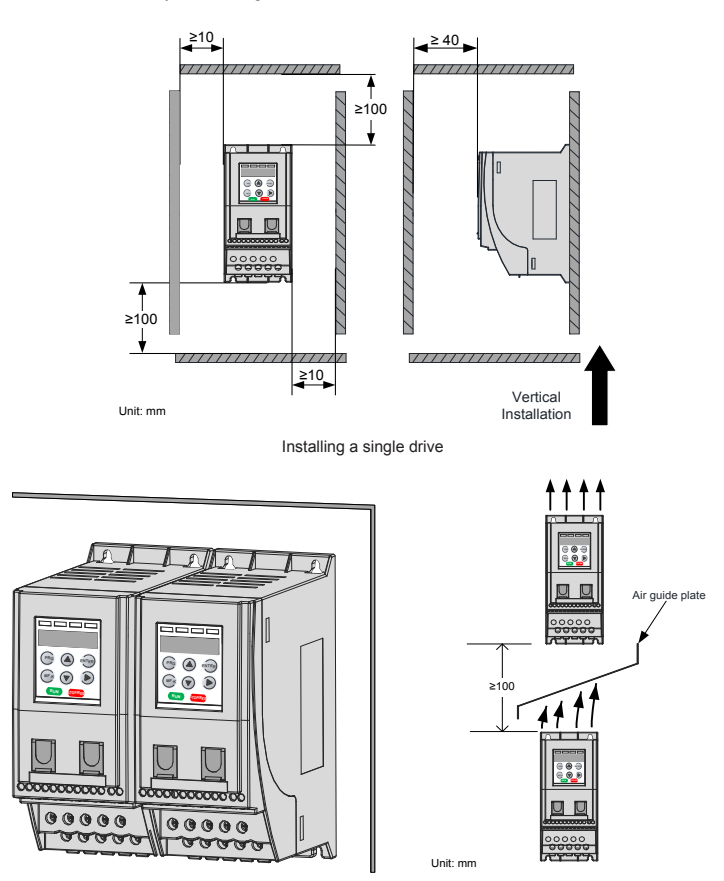

Installing drive side by side Installing one drive above another

#### <span id="page-14-0"></span>2.1.3 Installation Method

The following figures describe the installation method.

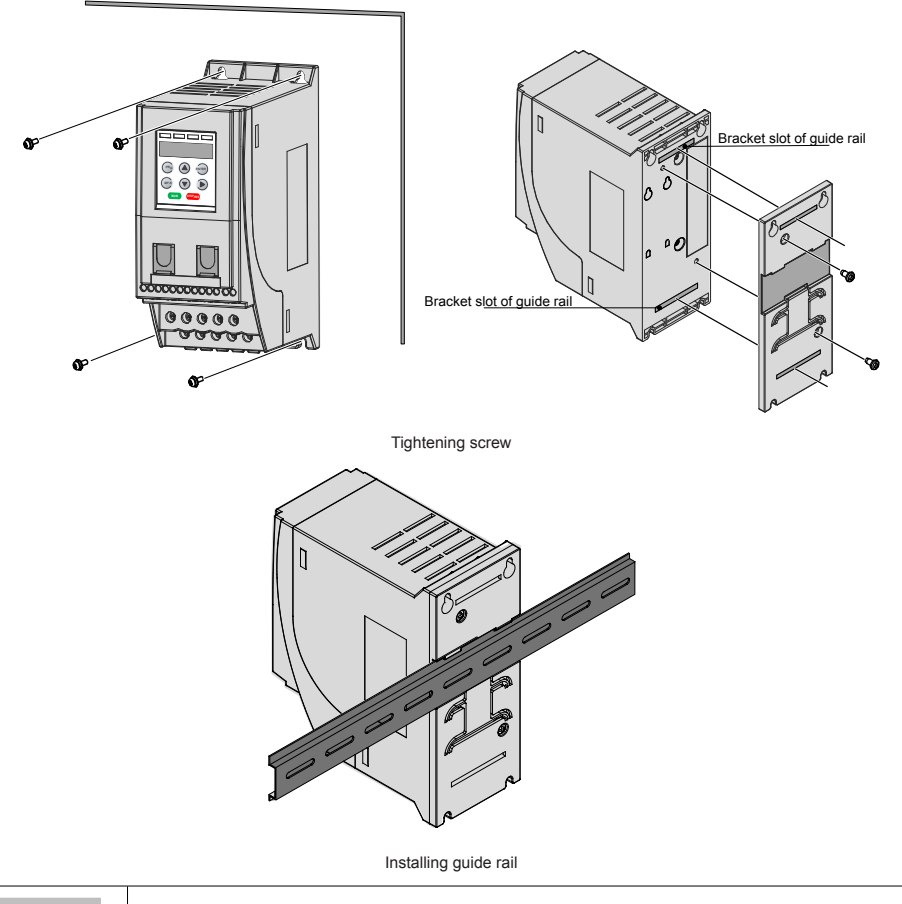

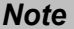

**Note** Tighten all screws according to the specified tightening torque.

### <span id="page-15-0"></span>2.2 Wiring

#### 2.2.1 Typical System Connection

■ MD200XXX wiring diagram

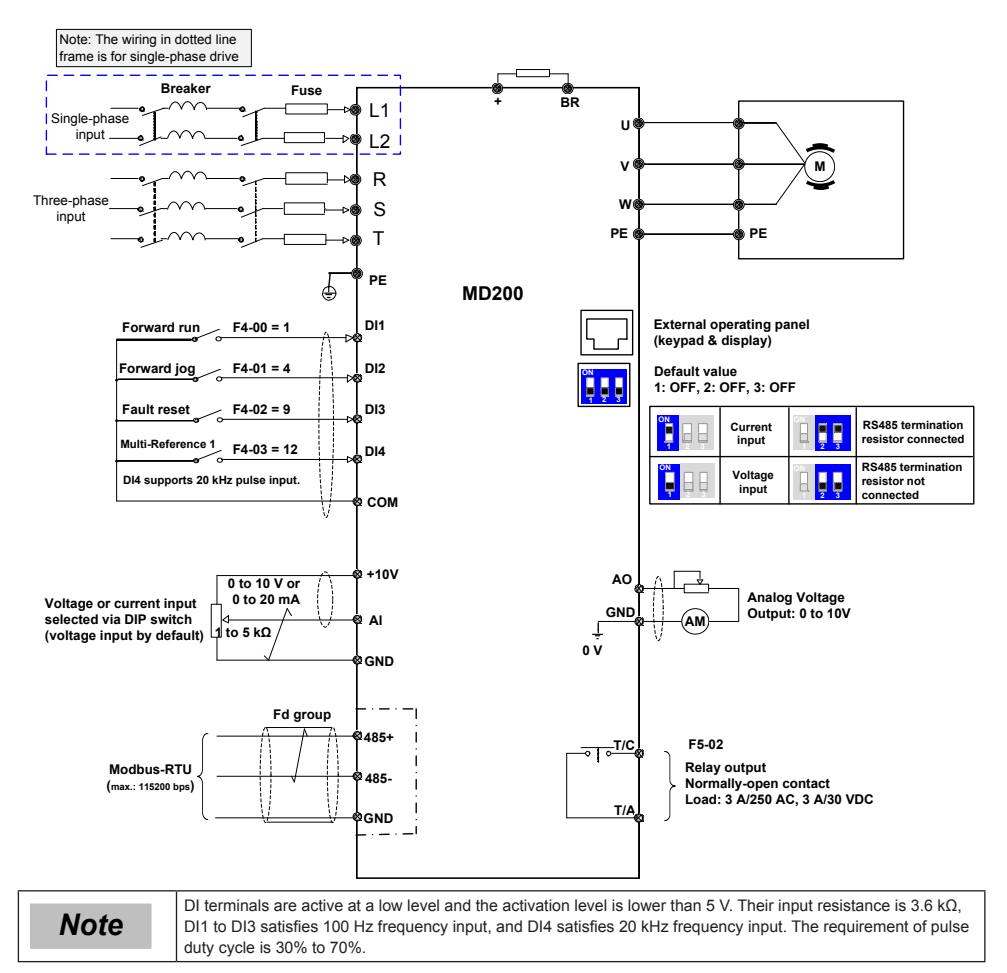

#### <span id="page-16-0"></span>■ MD200XXX-NC wiring diagram

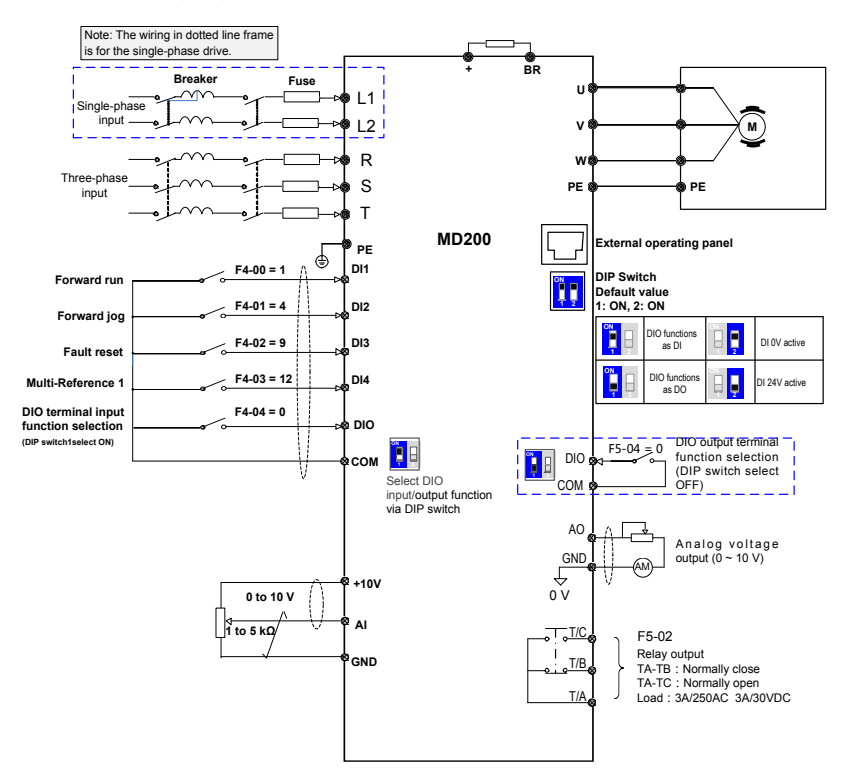

#### 2.2.2 Terminal Description

■ Terminals of Main Circuit

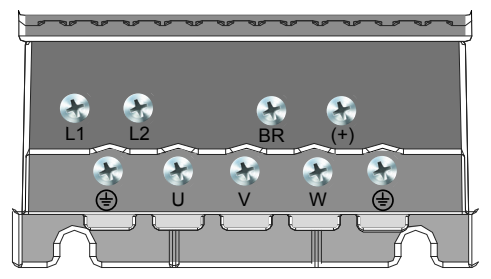

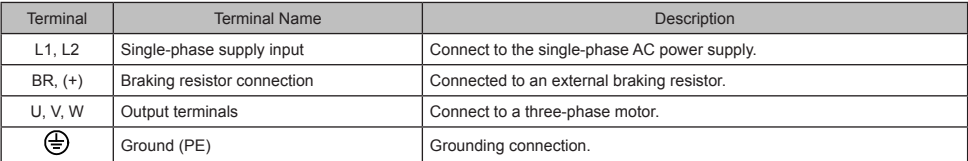

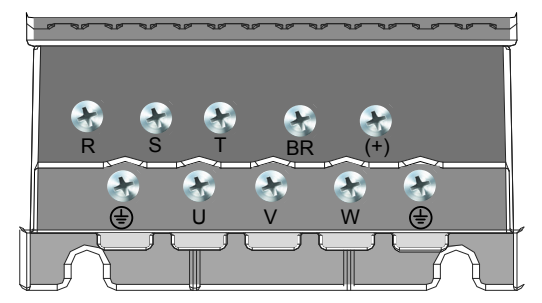

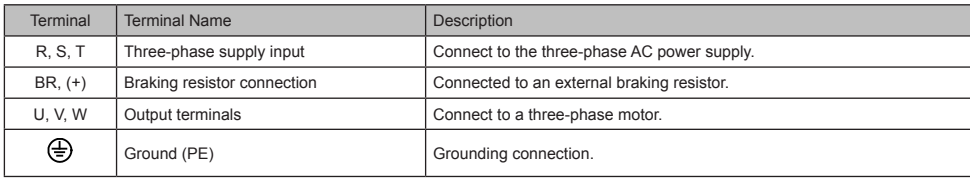

■ MD200XXX Main Control Board Terminals

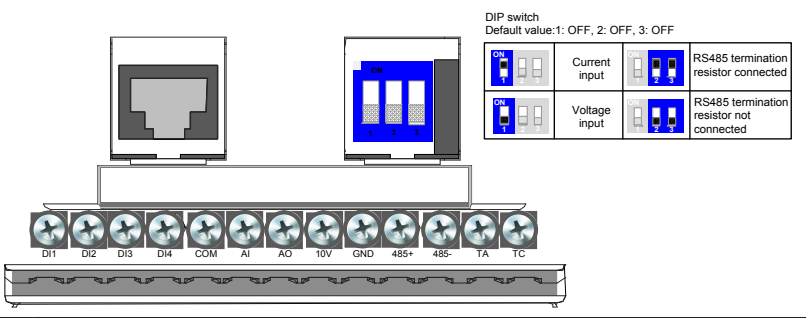

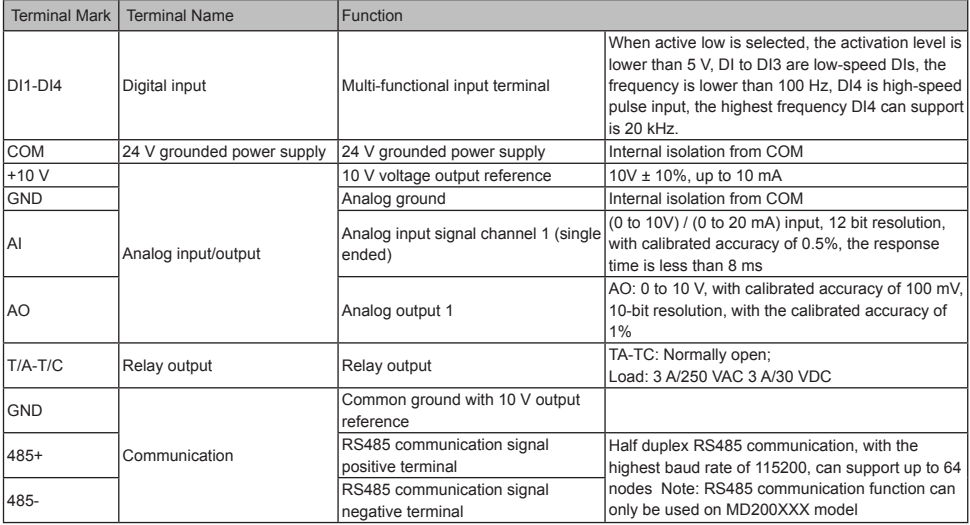

#### ■ MD200XXX-NC Main Control Board Terminals

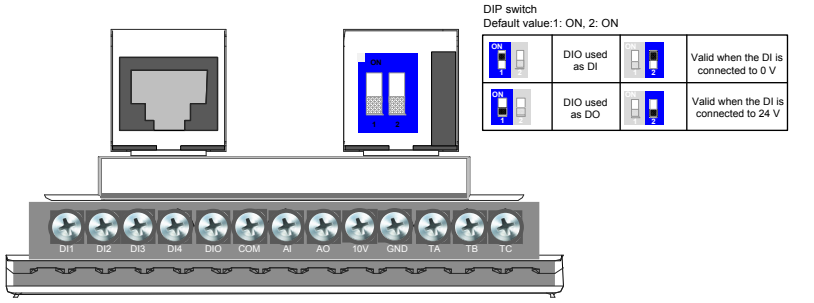

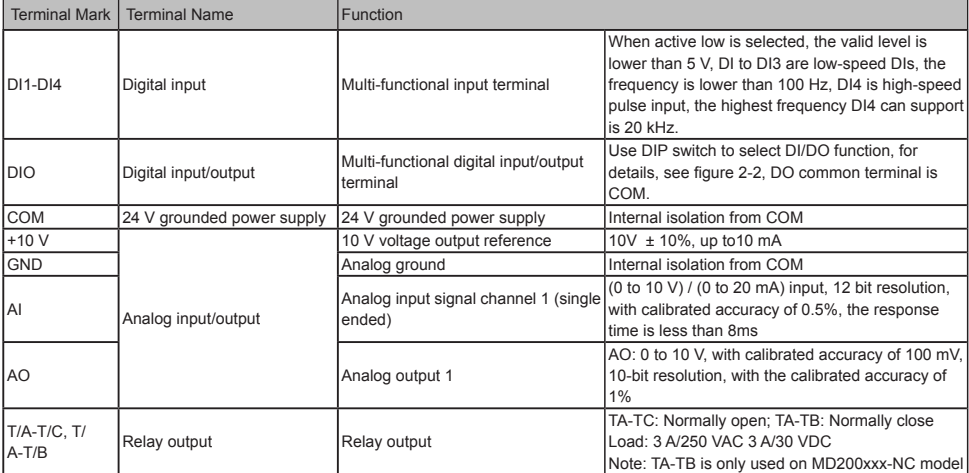

### <span id="page-19-0"></span>2.2.3 Removing the EMC and VDR Screws

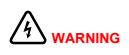

**WARNING** To prevent personnel injury or damage to the equipment, you must ensure mains power is off before you start.

If the drive is applied in an IT system, remove the EMC and VDR screws as shown in the following figures.

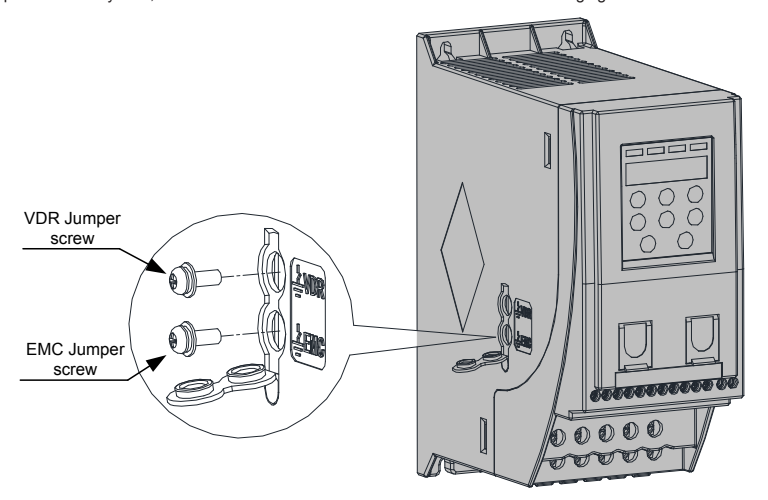

### <span id="page-20-0"></span>3 Operating Panel

- 3.1 Getting Familiar with Operating Panel
- Overview

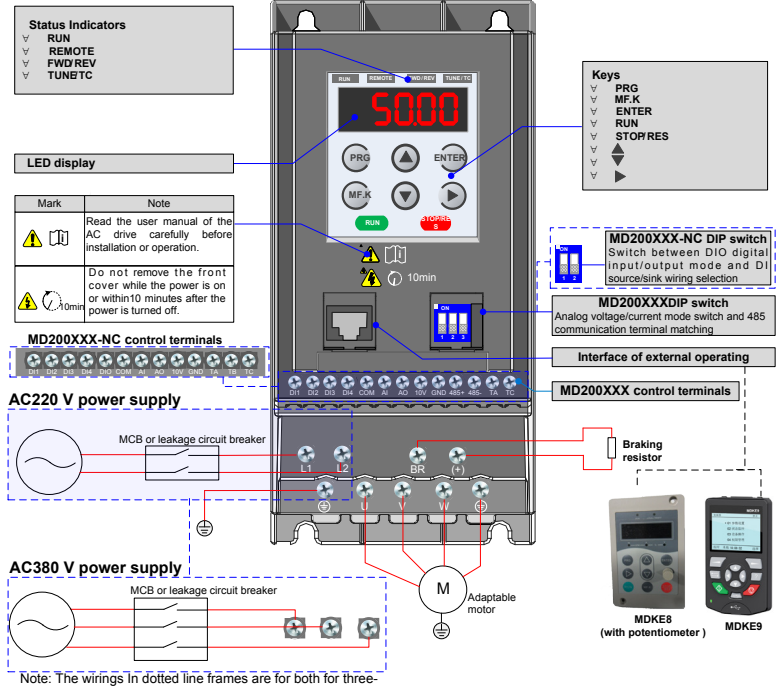

phase and single-phase drive, you may perform wiring based on the model you receive.

Keys on the operating panel

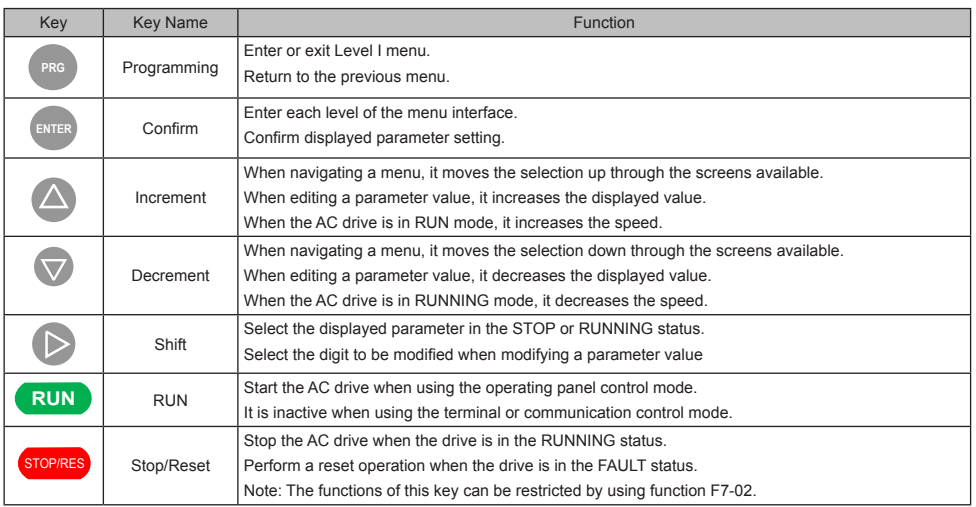

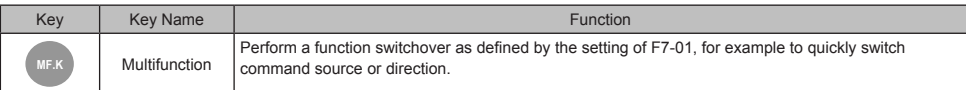

#### ■ Status Indicators

There are four red LED status indicators at the top of the operating panel.

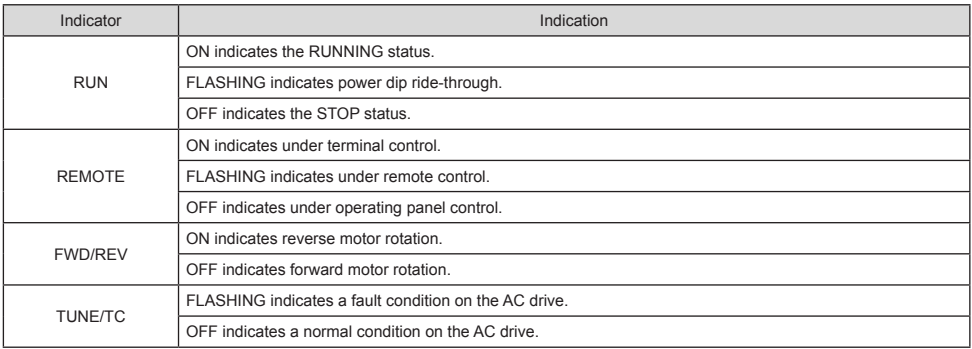

#### ■ Operations of Parameters

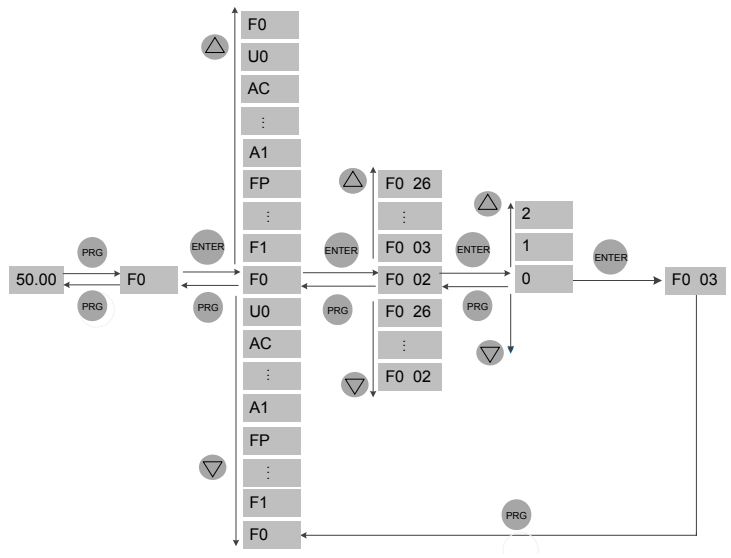

#### ■ Parameter Arrangement

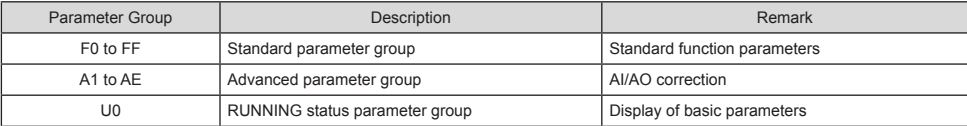

### <span id="page-22-0"></span>4 Quick Setup

### 4.1 Setup Flowchart

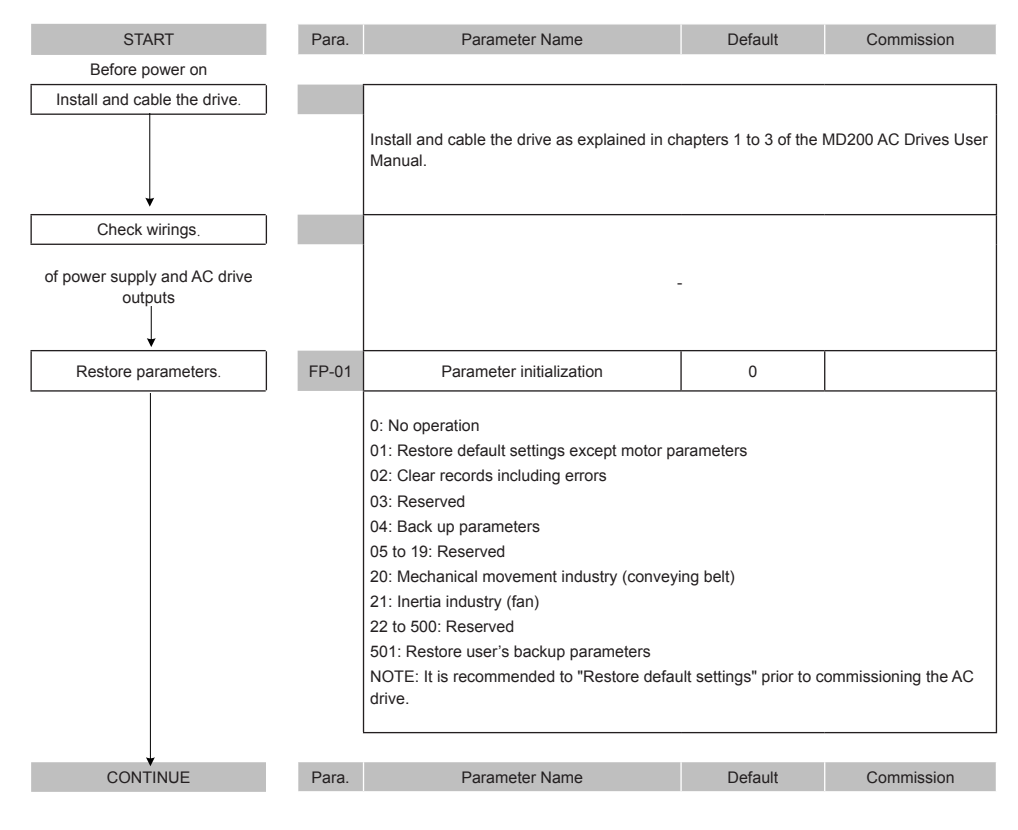

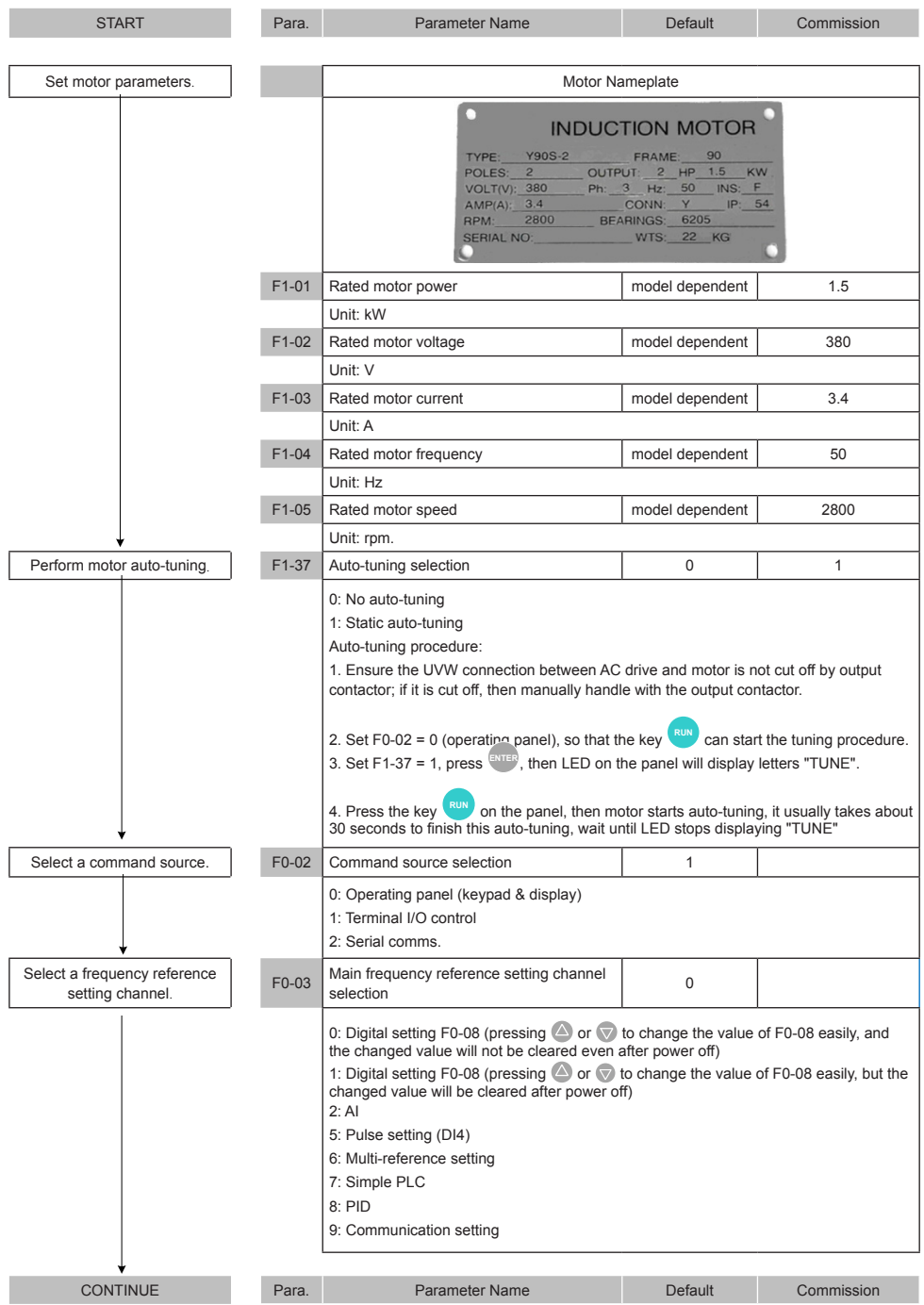

#### 4 Quick Setup

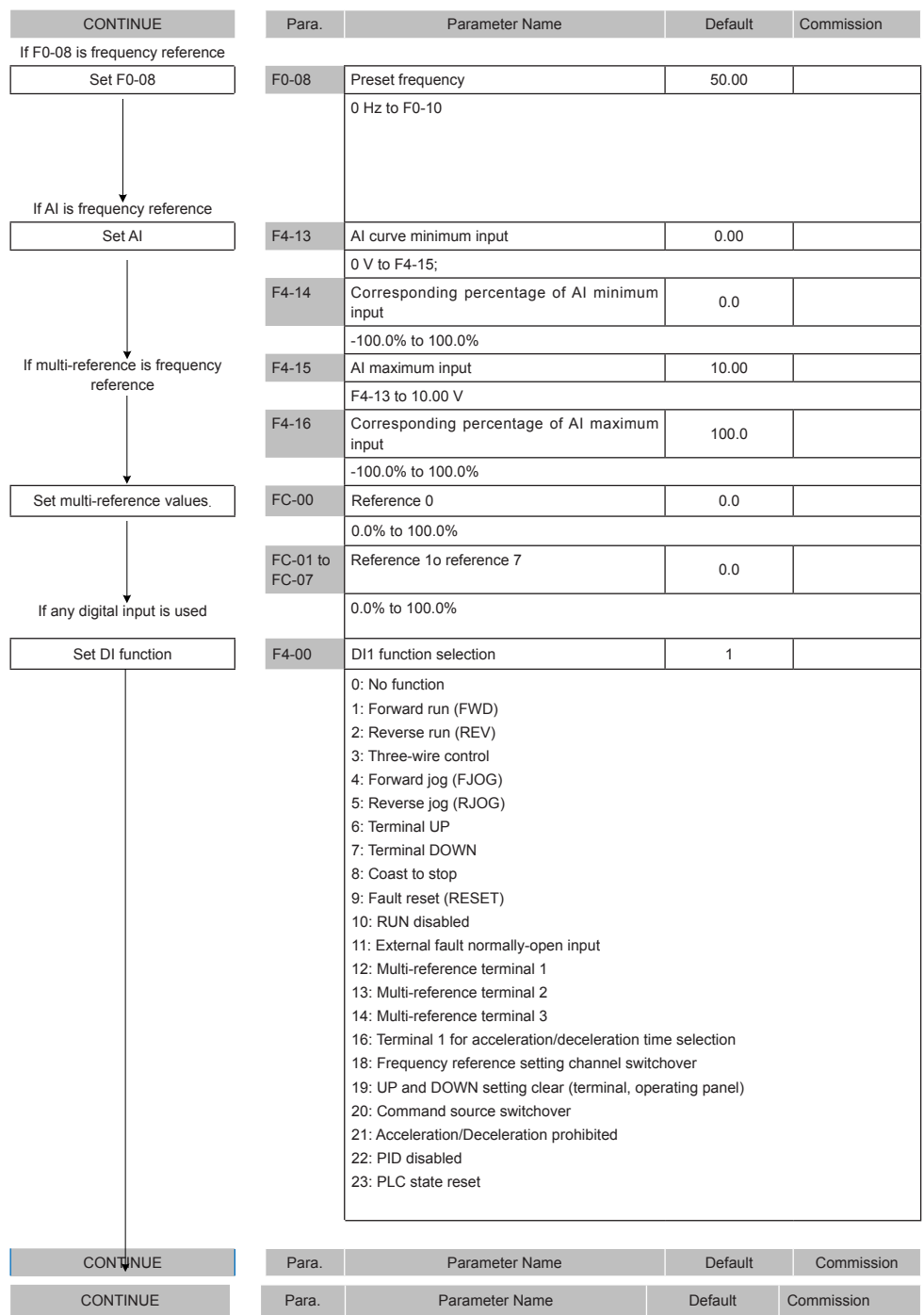

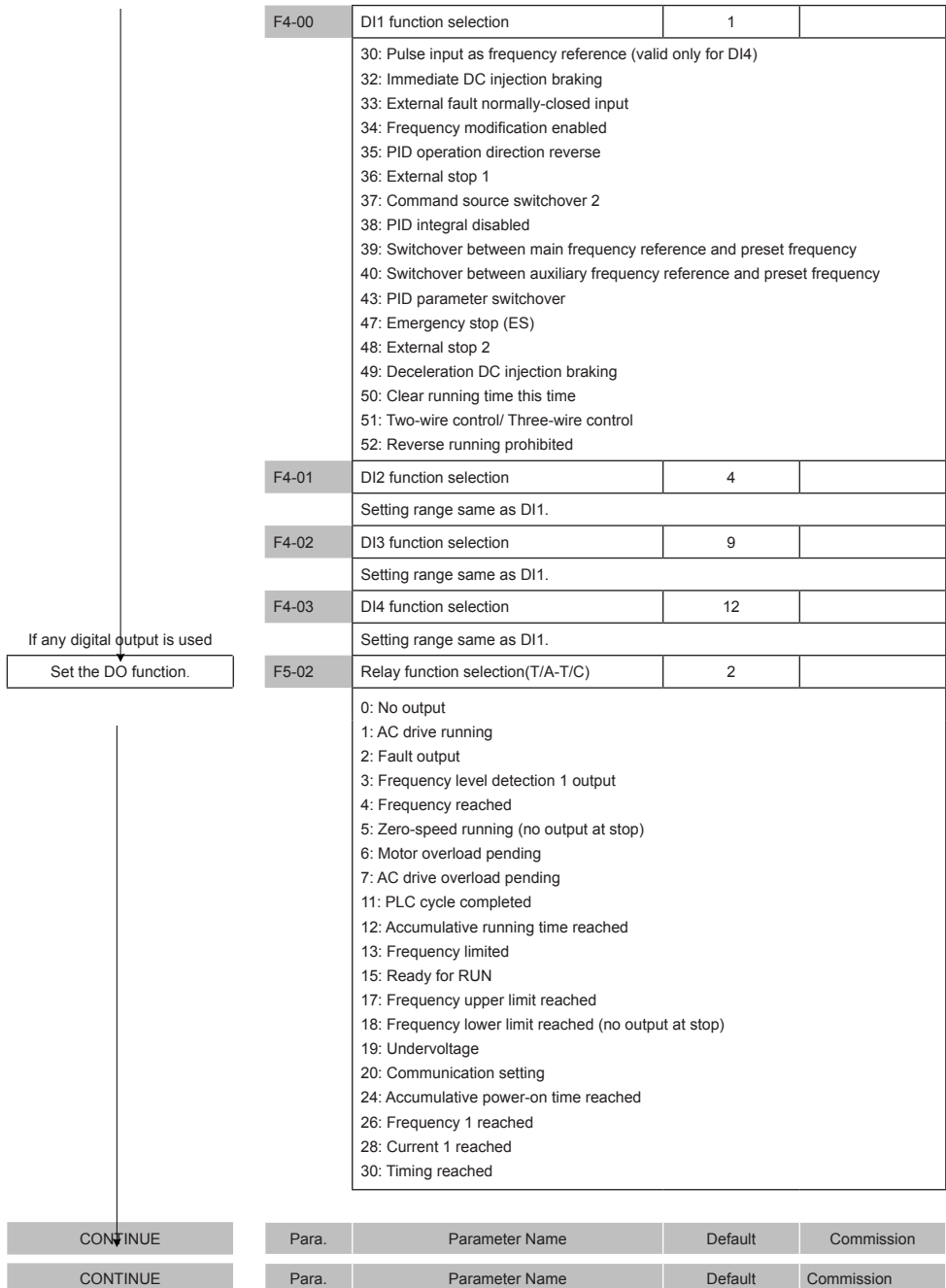

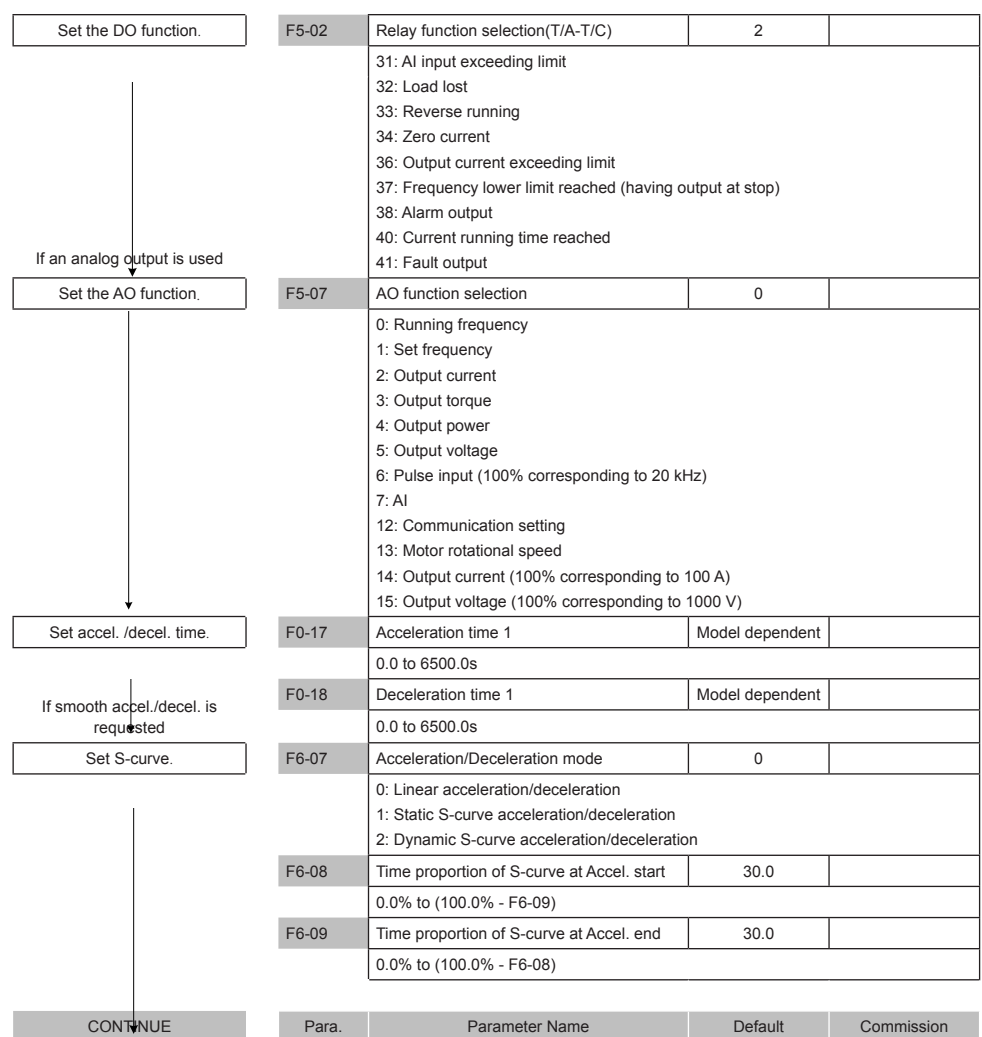

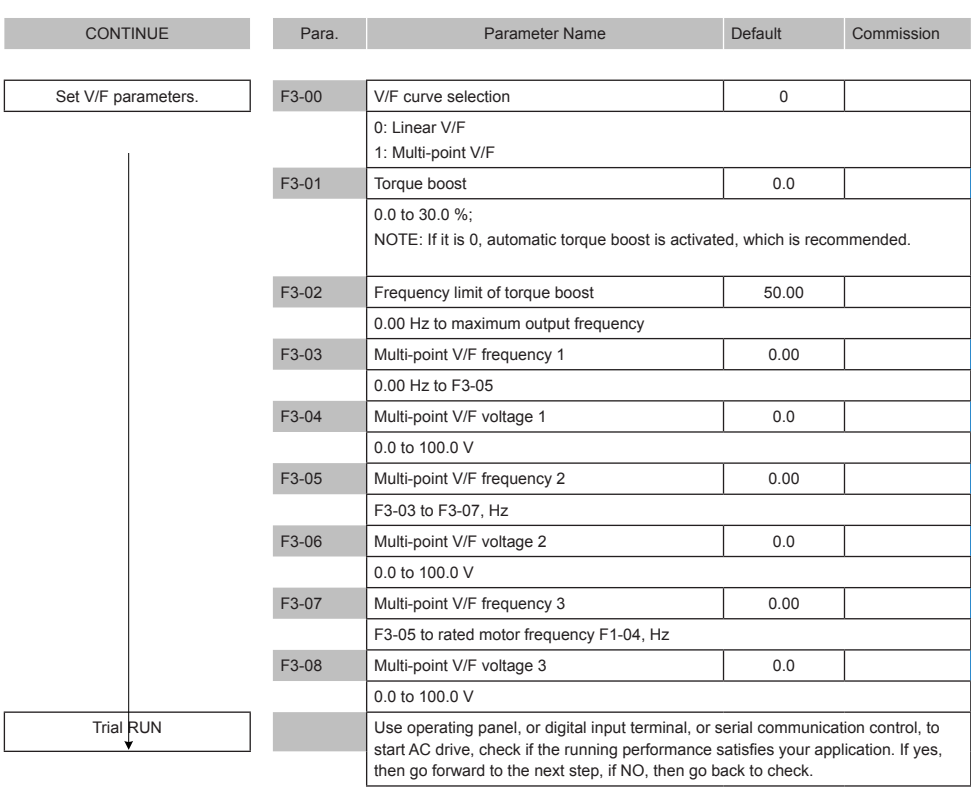

Finish

### <span id="page-28-0"></span>5 Parameter Table

### 5.1 Introduction

Groups F and A include standard function parameters. Group U includes the monitoring function parameters and extension card communication parameters.

### 5.2 Standard Parameters

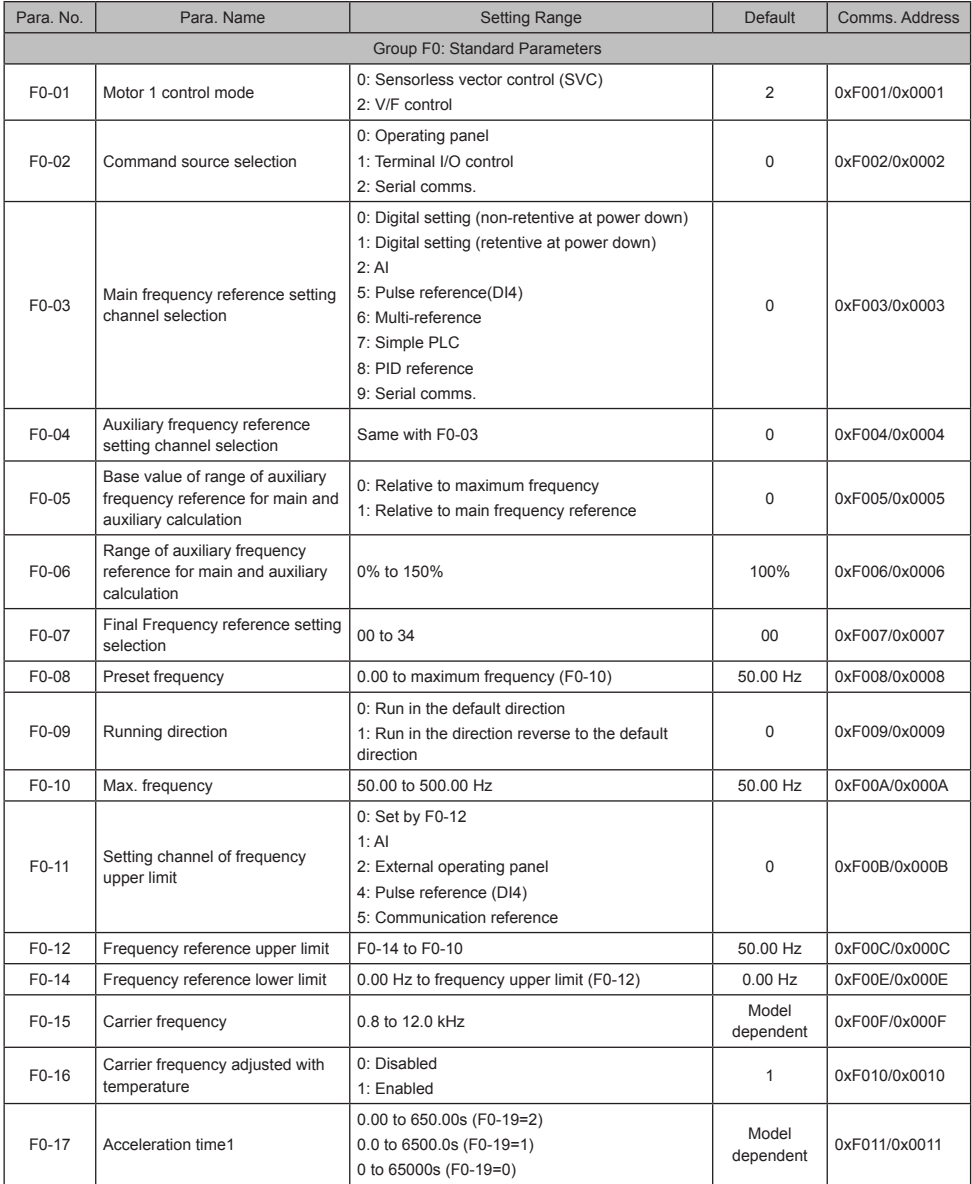

![](_page_29_Picture_406.jpeg)

![](_page_30_Picture_284.jpeg)

![](_page_31_Picture_374.jpeg)

![](_page_32_Picture_256.jpeg)

![](_page_33_Picture_252.jpeg)

![](_page_34_Picture_161.jpeg)

![](_page_35_Picture_245.jpeg)

![](_page_36_Picture_259.jpeg)

![](_page_37_Picture_296.jpeg)

![](_page_38_Picture_346.jpeg)

![](_page_39_Picture_414.jpeg)

![](_page_40_Picture_237.jpeg)

![](_page_41_Picture_301.jpeg)

![](_page_42_Picture_394.jpeg)

![](_page_43_Picture_332.jpeg)

![](_page_44_Picture_325.jpeg)

![](_page_45_Picture_319.jpeg)

![](_page_46_Picture_202.jpeg)

![](_page_47_Picture_321.jpeg)

![](_page_48_Picture_239.jpeg)

![](_page_49_Picture_238.jpeg)

![](_page_50_Picture_306.jpeg)

![](_page_51_Picture_341.jpeg)

### <span id="page-52-0"></span>5.3 Monitoring Parameters

![](_page_52_Picture_305.jpeg)

![](_page_53_Picture_68.jpeg)

### <span id="page-54-0"></span>6 Troubleshooting

### 6.1 AC Drive Performance Fine Tuning

![](_page_54_Figure_3.jpeg)

![](_page_54_Picture_184.jpeg)

### <span id="page-55-0"></span>6.2 Fault Codes and Troubleshooting

![](_page_55_Picture_271.jpeg)

![](_page_56_Picture_275.jpeg)

![](_page_57_Picture_155.jpeg)

### <span id="page-58-0"></span>6.3 Symptoms and Diagnostics

![](_page_58_Picture_206.jpeg)

## <span id="page-59-0"></span>Revision History

![](_page_59_Picture_100.jpeg)

### Shenzhen Inovance Technology Co., Ltd.

Add.: Building E, Hongwei Industry Park, Liuxian Road, Baocheng No. 70 Zone, Bao'an District, Shenzhen Tel: +86-755-2979 9595 Fax: +86-755-2961 9897 Service Hotline: 400-777-1260 http: //www.inovance.com

Suzhou Inovance Technology Co., Ltd. Add.: No. 16 Youxiang Road, Yuexi Town, Wuzhong District, Suzhou 215104, P.R. China Tel: +86-512-6637 6666 Fax: +86-512-6285 6720 Service Hotline: 400-777-1260 http: //www.inovance.com